证券代码:603000 证券简称:人民网 公告编号:临 2014-009

# 人民网股份有限公司

# 关于召开2013年年度股东大会的通知

公司董事会及全体董事保证本公告内容不存在任何虚假记载、误 导性陈述或者重大遗漏,并对其内容的真实性、准确性和完整性承担 个别及连带责任。

### 重要内容提示

- 本次会议是否提供网络投票:是
- 公司股票是否涉及融资融券、转融通业务:公司股票属于融资 融券以及转融通标的股票

根据人民网股份有限公司(以下简称"公司")于 2014 年 4 月 17 日召开的第二届董事会第四次会议决议,现将公司 2013 年年度股 东大会相关事项通知如下:

### 一、召开会议的基本情况

1、会议召集人:公司董事会

- 2、会议时间:2014 年 6 月 6 日(星期五)下午 14:30
- 3、股权登记日:2014 年 5 月 29 日(星期四)

4、会议方式:本次年度股东大会采用现场投票与网络投票相结 合的表决方式,公司将通过中国证券登记结算有限责任公司向公司股

东提供网络形式的投资平台,公司股东可以在网络投票时间内通过上 述网络投票系统行使表决权。

5、网络投票注意事项

股东可通过中国证券登记结算有限责任公司上市公司股东大会 网络投票系统(网址 http://www.chinaclear.cn)对有关议案进行 投票表决,现将网络投票事项通知如下:

(1)网络投票时间:2014 年 6 月 5 日(星期四)下午 15:00 至 2014 年 6 月 6 日(星期五)下午 15:00;

(2)未办理过身份验证的股东通过网络投票系统进行网络投票 之前,需至少提前一天办理身份验证,取得网上用户名、密码及电子 身份证书,具体流程见《投资者身份验证操作流程》(附件三);

(3)本次股东大会网络投票期间,股东可使用网上用户名、密 码登录系统对有关议案进行投票表决(电子证书用户还须使用电子证 书),具体流程见《投资者网络投票操作流程》(附件四);

(4)有关股东办理身份验证及进行网络投票的详细信息请登录 中 国 证 券 登 记 结 算 有 限 责 任 公 司 网 站 查 询 ( 网 址 http://www.chinaclear.cn);

(5)同一表决权只能选择现场、网络或其他表决方式中的一种。 同一表决权出现重复表决的以第一次投票结果为准。

6、现场会议地点:北京市朝阳区金台西路 2 号人民日报社 9 号 楼 2 层第二会议室

7、公司股票属于融资融券以及转融通标的股票

因公司股票涉及融资融券以及转融通业务,在上海证券交易所开 展融资融券以及转融通业务的会员公司应按照上海证券交易所发布 的有关规定进行投票。

### 二、会议审议事项

1、关于《人民网股份有限公司 2013 年年度报告及其摘要》的议 案;

2、关于《人民网股份有限公司 2013 年度董事会工作报告》的议 案;

3、关于《人民网股份有限公司 2013 年度监事会工作报告》的议 案;

4、关于《人民网股份有限公司 2013 年度财务决算报告》的议案;

5、关于《人民网股份有限公司 2013 年度利润分配方案》的议案;

6、关于续聘人民网股份有限公司 2014 年度审计机构和内部控制 审计机构的议案;

7、关于使用超募资金永久补充流动资金的议案;

8、关于人民网股份有限公司董事 2013 年度薪酬的议案;

9、关于人民网股份有限公司监事 2013 年度薪酬的议案;

10、关于调整独立董事津贴的议案;

11、关于《人民网股份有限公司 2013 年度独立董事述职报告》 的议案。

上述第 3 项和第 9 项议案已经公司第二届监事会第三次会议审议 通过,其他议案已经公司第二届董事会第四次会议审议通过,议案的

内容请详见公司后续另行刊登的股东大会会议资料。

### 三、股东大会出席/列席对象

1、截至 2014 年 5 月 29 日(星期四)上海证券交易所 A 股交易 结束后在中国证券登记结算有限公司上海分公司登记在册的公司 A 股股东均有权出席本次股东大会;不能亲自出席本次会议现场会议的 股东可以书面授权他人出席会议和参加表决,该股东代理人不必是公 司的股东(授权委托书请见附件一);

2、公司董事、监事和高级管理人员;

3、公司聘请的见证律师等其他相关人员;

4、公司董事会邀请的其他人员。

### 四、股东出席回复与出席登记方法

1、出席回复

拟出席 2013 年年度股东大会的股东应于 2014 年 6 月 4 日(星期 三)在办公时间(上午 8:30-11:30、下午 1:30-5:00)将出席会议 的书面回复以专人送递、传真的方式送达本公司。股东出席回复范本 见本公告附件二。

2、登记方式

(1)个人股东亲自出席会议的,应出示本人身份证或其他能够 表明其身份的有效证件或证明、股票账户卡;委托代理人出席会议的, 代理人应出示本人有效身份证件、股东授权委托书。

(2)法人股东应由法定代表人或者法定代表人委托的代理人出 席会议。法定代表人出席会议的,应出示本人身份证、能证明其具有 法定代表人资格的有效证明;委托代理人出席会议的,代理人应出示 本人身份证、法人股东单位的法定代表人依法出具的书面授权委托书。

(3)异地股东(北京地区以外的股东)也可以通过信函或传真 方式办理出席登记手续(信函到达邮戳和传真到达日应不迟于 2014 年 6 月 4 日)。

上述授权委托书至少应当于本次股东大会召开前 1 个工作日提 交到公司董事会办公室。授权委托书由委托人授权他人签署的,授权 签署的授权书或者其他授权文件应当经过公证。经公证的授权书或者 其他授权文件,应当和授权委托书同时交到公司董事会办公室。

3、登记时间:2014 年 6 月 4 日(星期三)上午 8:30-11:30 及 下午 1:30-5:00。

4、登记地点:北京市朝阳区金台西路 2 号人民网股份有限公司 董事会办公室。

#### 五、其他事项

1、会议联系方式

联系地址: 北京市朝阳区金台西路 2 号人民网股份有限公司 联系部门:董事会办公室

邮编:100733

联系人: 王习习

联系电话: 010-65369999

传真:010-65369999

2、本次股东大会预计不会超过半个工作日,与会股东(亲自或

其委托代理人)出席本次股东大会的往返交通和住宿费用自理。

# 六、备查文件目录

1、第二届董事会第四次会议决议;

2、第二届监事会第三次会议决议。

特此公告。

人民网股份有限公司董事会

# 2014 年 5 月 17 日

附件一:人民网股份有限公司 2013 年年度股东大会授权委托书

## 人民网股份有限公司股份有限公司

### 2013 年年度股东大会授权委托书

本人(本公司)作为人民网股份有限公司的股东,委托

先生(女士)代表本人(本公司)出席 2014年6月6日在 北京市朝阳区金台西路 2 号人民日报社 9 号楼 2 层第二会议室召 开的人民网股份有限公司 2013 年年股东大会,签署相关文件,

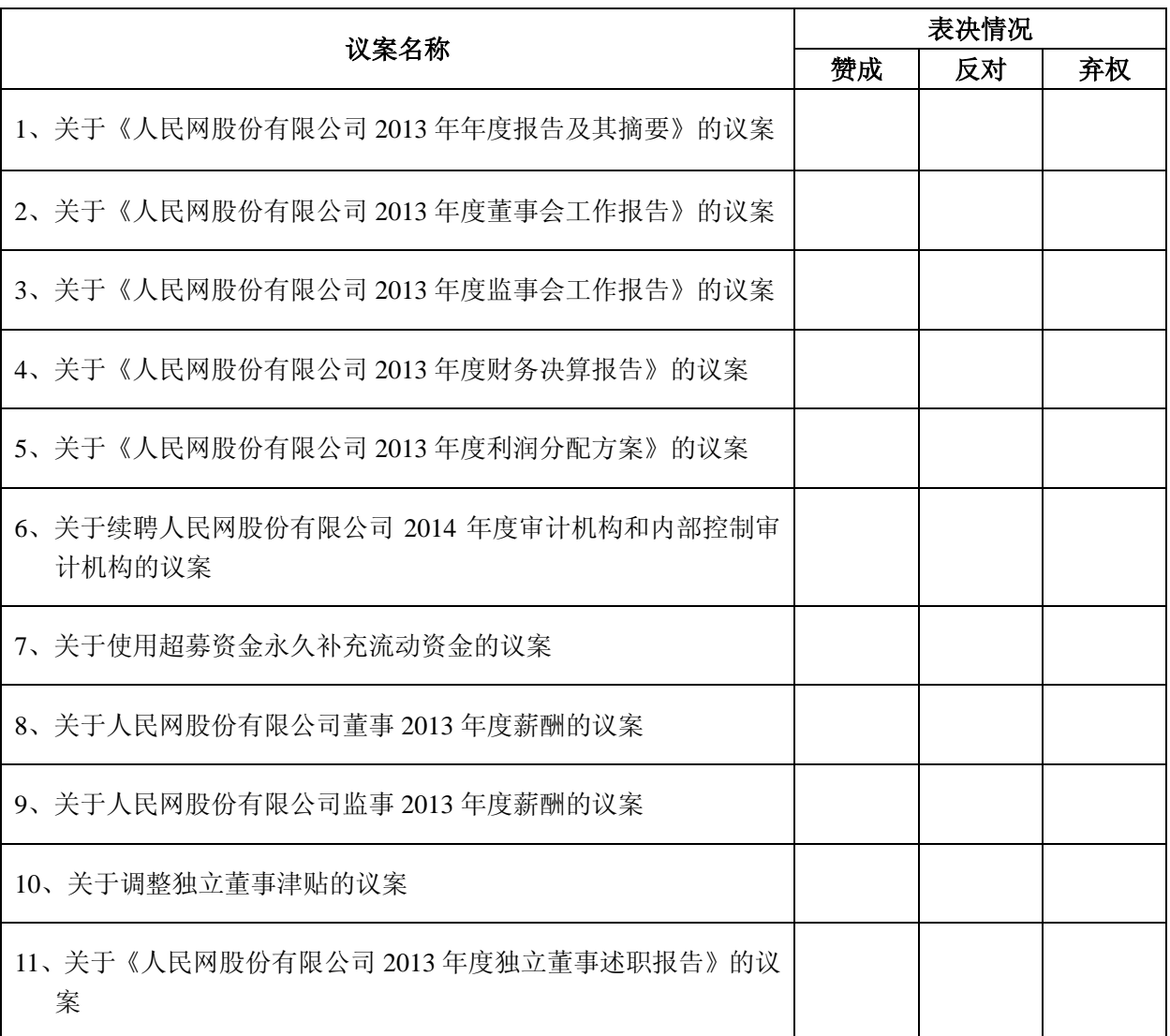

并按照下列指示行使对会议议案的表决权。

委托人签名:

委托人身份证号:

股东持股数:

股东账户:

受托人签名:

受托人身份证号:

委托日期:

委托期限:至本次股东大会结束

附注(关于上述授权委托书):

1、请委托人在委派代表前,首先审阅本公司已公告的股东 大会通知。

2、上述审议事项,委托人可在"赞成"、"弃权"或"反对" 框内划圈("〇"),不按规定填写视为弃权。如委托人未作出任 何投票指示,则受托人可以按照自己的意愿表决。除非委托人在 本授权书另有指示,否则除股东大会通知所载之决议案外,委托 人的授权代表亦有权就正式提交股东大会的任何决议案自行酌 情投票。

3、授权委托书,连同授权签署本授权委托书并经公证之授 权或其他授权文件的送达地址为:北京市朝阳区金台西路 2 号人 民网股份有限公司董事会办公室,邮编:100733。

4、本授权委托书的剪报、复印件或按以上格式自制均有效。

附件二:人民网股份有限公司 2013 年年度股东大会出席回复

# 人民网股份有限公司

# 2013 年年度股东大会股东出席回复

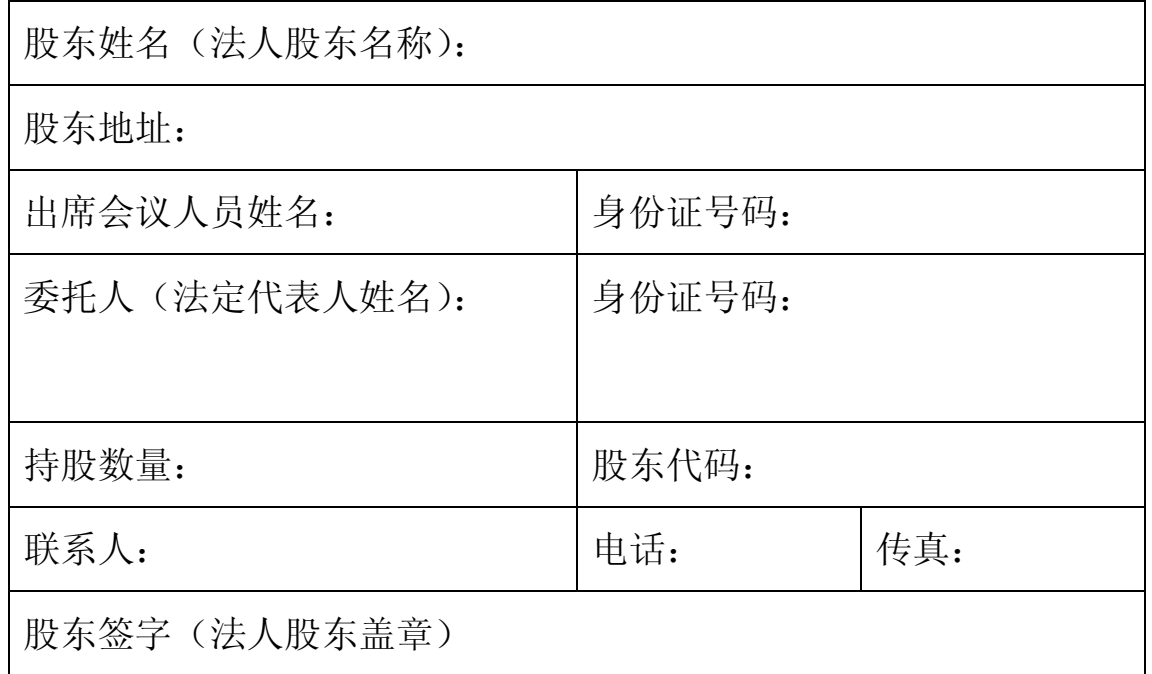

注:上述回复的剪报、复印件或按以上格式自制均有效

附件三:

## 投资者身份验证操作流程

投资者开立证券账户时已开通中国证券登记结算公司网络服务权限的,可使 用证券账户号/网上用户名、密码等登录中国证券登记结算公司网站 (www.chinaclear.cn)办理上市公司股东大会网络投票、证券网络查询等网络 服务业务,无需再办理投资者身份验证业务。

投资者开户时未开通中国证券登记结算公司网络服务权限的,若需办理上市 公司股东大会网络投票、证券网络查询等网络服务业务,必须事先办理投资者身 份验证业务。投资者办理身份验证业务遵循"先注册,后激活"的程序,即先通 过互联网进行网上自注册,再到注册时选定的身份验证机构现场一次性办理身份 验证手续,激活网上用户名,选择使用电子证书的投资者同时在身份验证机构领 取电子证书。投资者网上用户名一旦激活,即刻生效,并可长期使用,投资者需 牢记网上用户名、密码,选择使用电子证书的投资者还需妥善保管电子证书。投 资者身份验证操作流程如下:

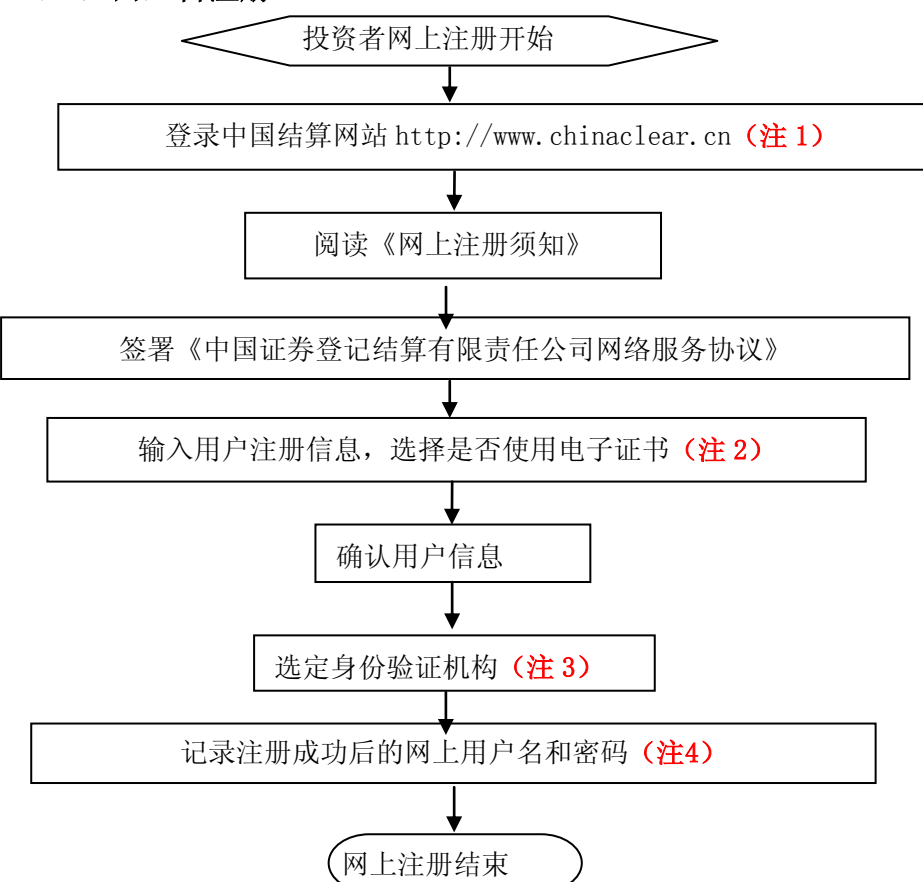

(一)网上自注册

注 1: 通过互联网登录中国结算网站后,点击页面左侧'投资者服务'项下 '投资者注册'。

注 2: 在用户注册页面输入以下信息:

- (1)投资者有效身份证件号码;
- (2)A 股、B 股、基金等账户号码;
- (3)投资者姓名/全称;
- (4)网上用户名;
- (5)密码;
- (6)选择是否使用电子证书;
- (7)其他资料信息。

注 3: 根据系统提示, 投资者在系统列出的身份验证机构备选名录中选择一 个身份验证机构(例如证券公司营业部)办理身份验证手续。

注 4: 注册成功后, 提示页面列出了后续操作需要的各项材料。投资者须牢 记网上用户名及密码。网上用户名需提交给身份验证机构以办理身份验证手续, 身份验证完成后,网上用户名可与密码配合使用,登录网络服务系统。

#### (二)现场身份验证

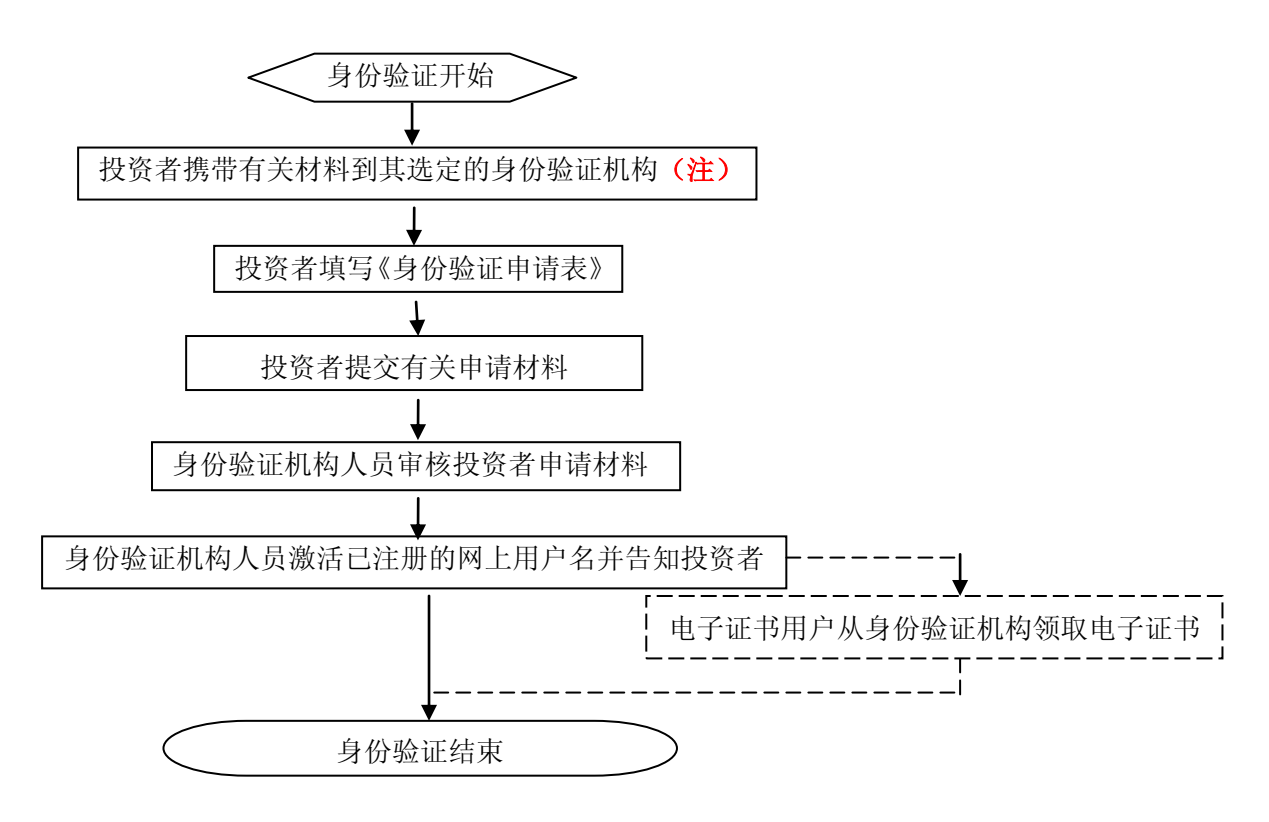

注:注册成功的网上用户名未被激活前,不能用来办理上市公司股东大会网 络投票、证券网络查询等业务。自然人、境内法人和境外法人投资者须分别携带 以下申请材料,到选定的身份验证机构办理身份验证:

1、自然人:

(1)证券账户卡及复印件;

(2)本人有效身份证明文件及复印件;

委托他人代办的,还需提交经公证的委托代办书、代办人的有效身份证明文 件及复印件。

2、境内法人:

(1)证券账户卡及复印件;

(2)企业法人营业执照/注册登记证书及复印件,或加盖申请人公章的复印件;

(3)法定代表人证明书、法定代表人授权委托书,以及法定代表人身份证明 文件复印件;

(4)经办人有效身份证明文件及复印件。

3、境外法人:

(1)证券账户卡及复印件;

(2)有效商业注册登记证明文件或与商业注册登记证明文件具有相同法律效 力的可证明其机构设立的文件及复印件;

(3)董事会或董事、主要股东或其他有权人士授权委托书,能证明该授权人 有权授权的文件,以及授权人身份证明文件复印件;

(4)经办人有效身份证明文件及复印件。

附件四:

### 投资者网络投票操作流程

投资者一次性办理身份验证并激活网上用户名后,即可参加今后各有关上市 公司股东大会网络投票。投资者使用已激活的网上用户名、密码(电子证书用户 还须使用电子证书),在有效时间内按以下流程进行网络投票:

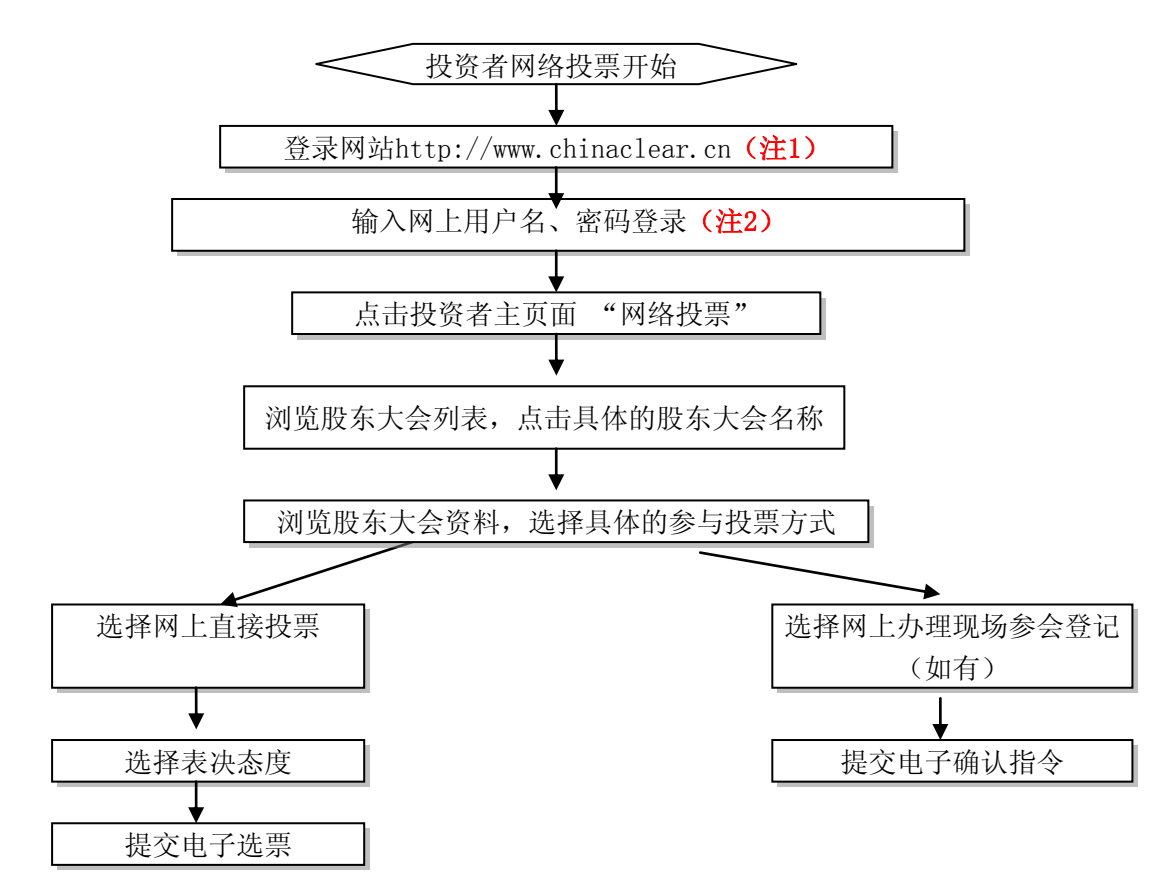

注 1: 使用电脑通过互联网登录中国结算网站后,点击页面左侧的'投资者 登录', 电子证书用户选择'证书用户', 非电子证书用户选择'非证书用户'。

注 2: 电子证书用户还须使用电子证书; 非电子证书用户还须使用验证码, 验证码由系统自动产生,并显示在页面上。